Data structure : a structure, usually with <sup>a</sup> specific class, that holds data Lists in R specific complete more of list, fibble Lists in R<br>We are alrea<br>With vectors We are already familiar somewhat with vectors in |<br>|<br>| alr Vectors are a type of datastructure .  $f_{ib} \leftarrow cC_{1,2,3,5,8,13}$ & all values in the list have the same class  $class(Sib)$  is ? she -loves-me -she -loves -me - not < E (TRUE, FALSE, TRUE, FALSE, TRUE)  $word$ -on-street  $\leftarrow$   $\subset$   $\bigcup$ " I " , y<sub>am</sub>" , athe" " King" ) Vectors are very important in <sup>R</sup> . Think of one column (variable) in a Tib ble . Lists are more general , more flexible .

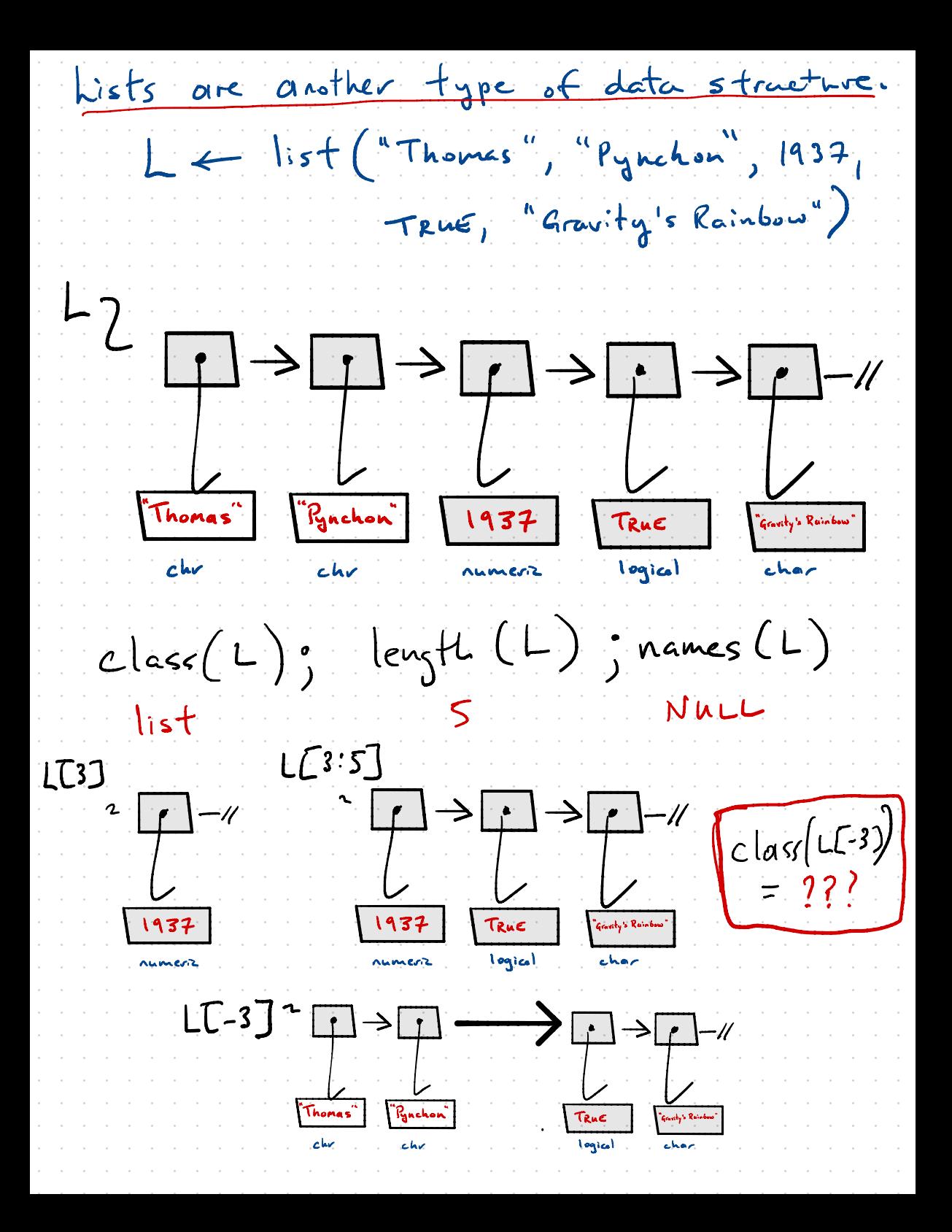

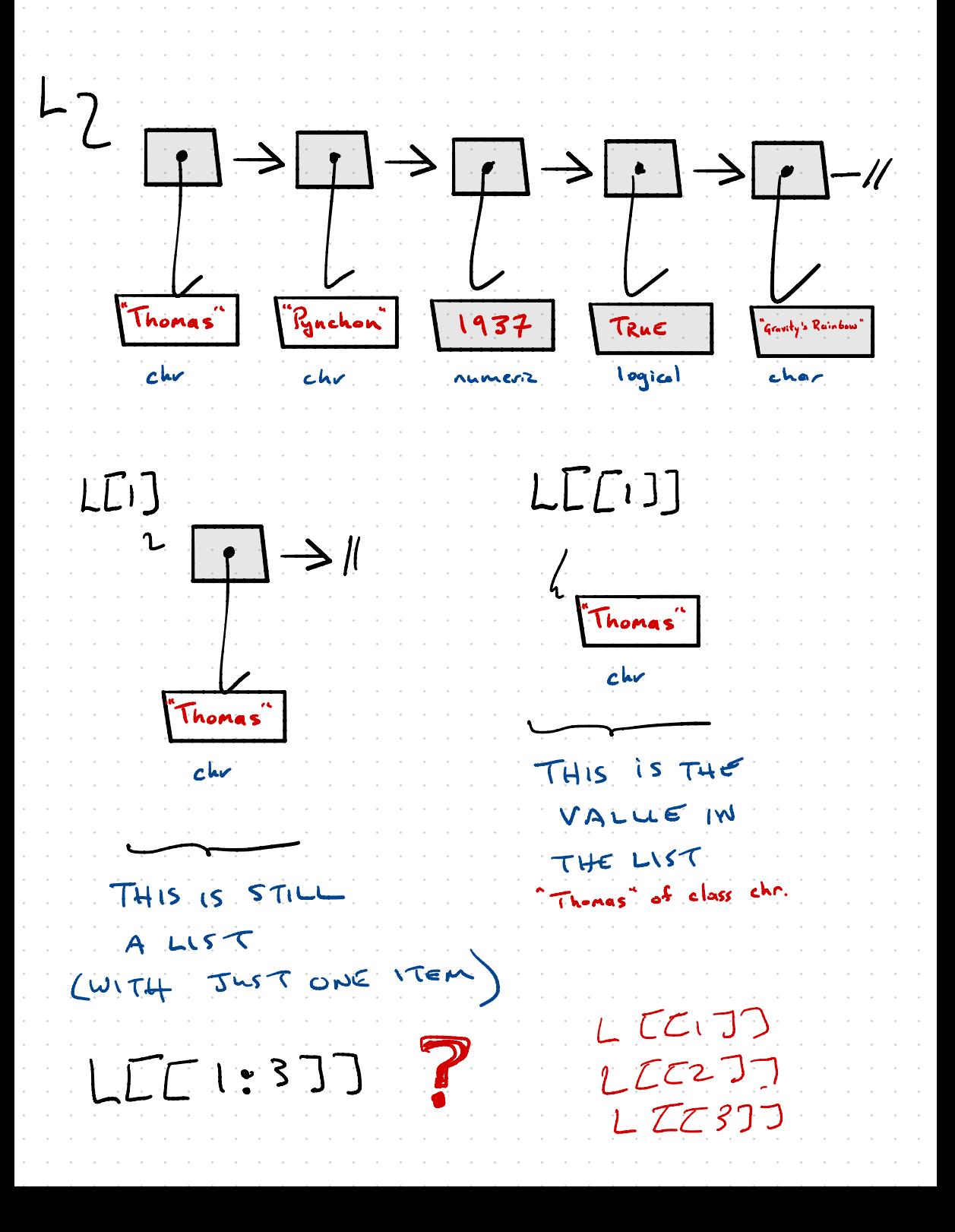

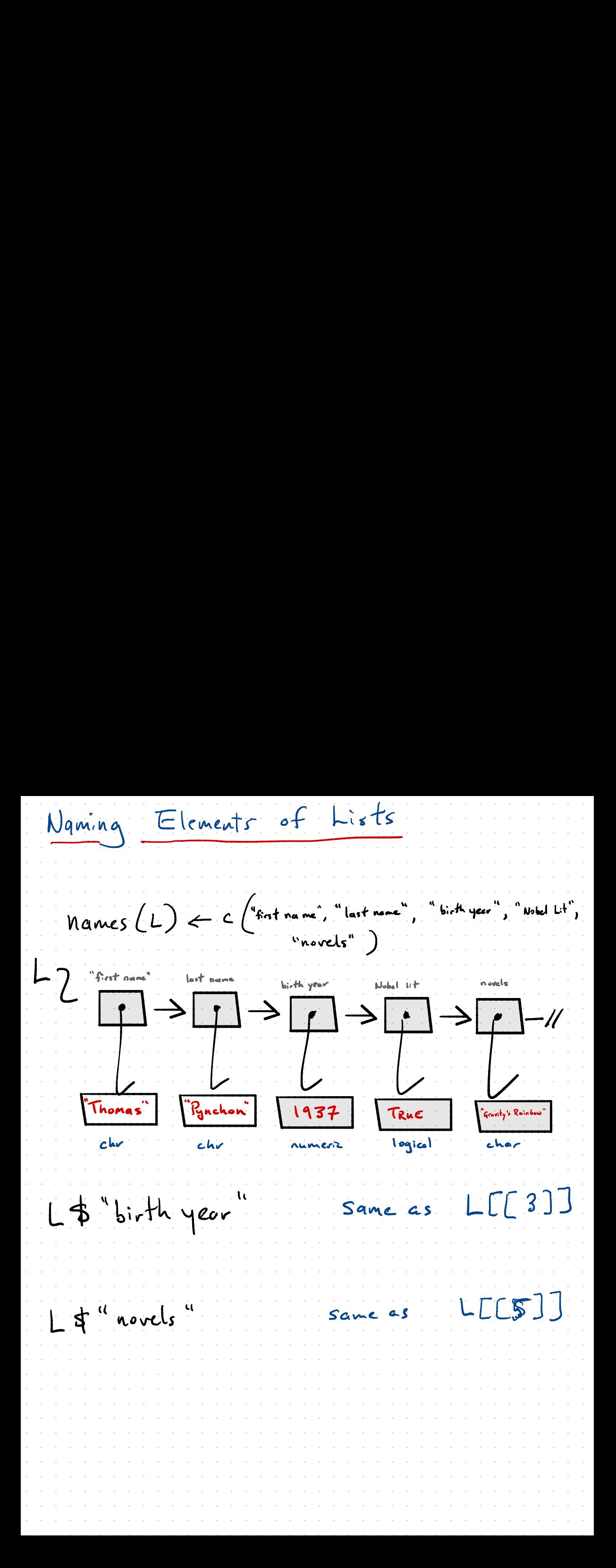

Pynchon has written

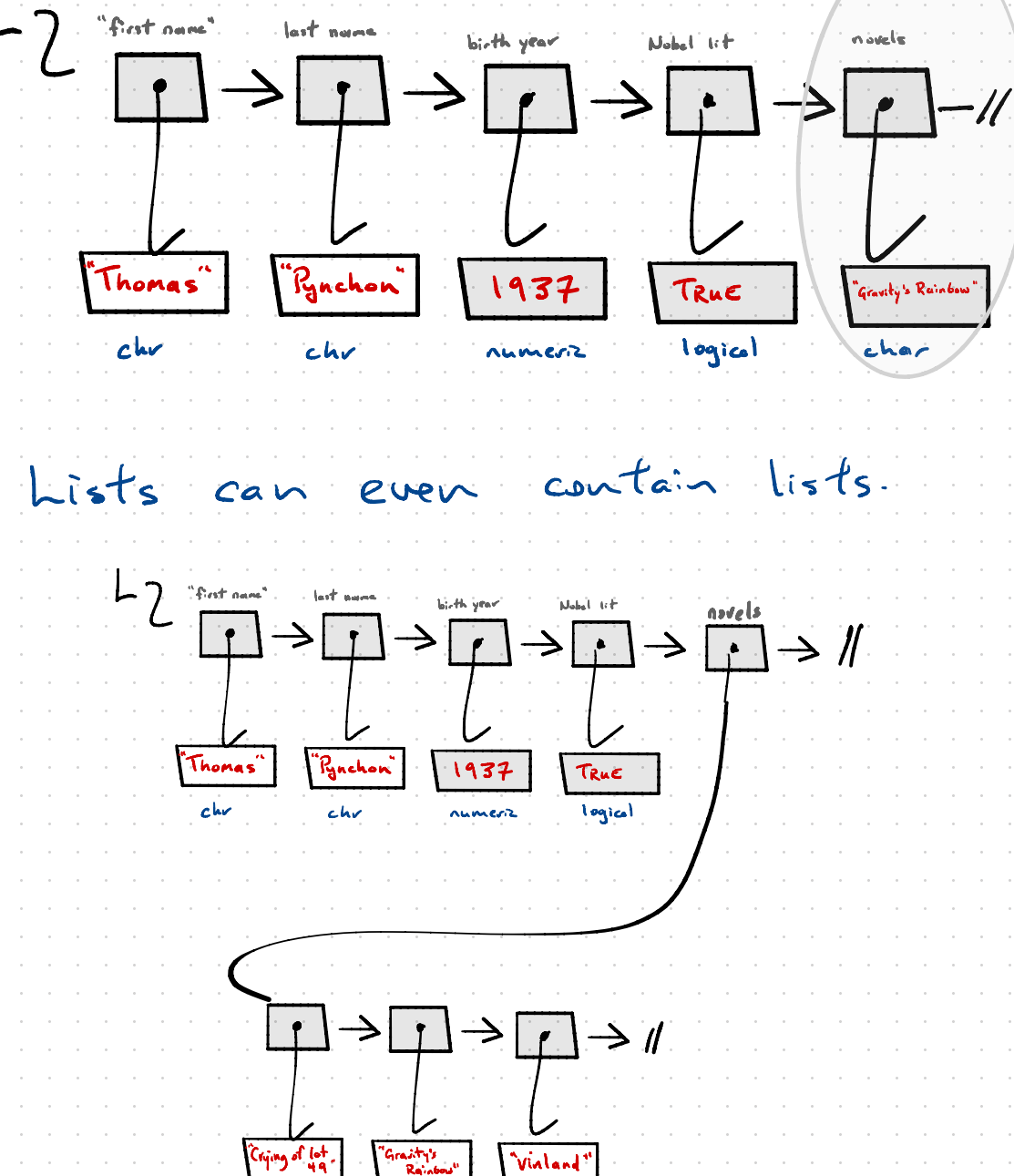

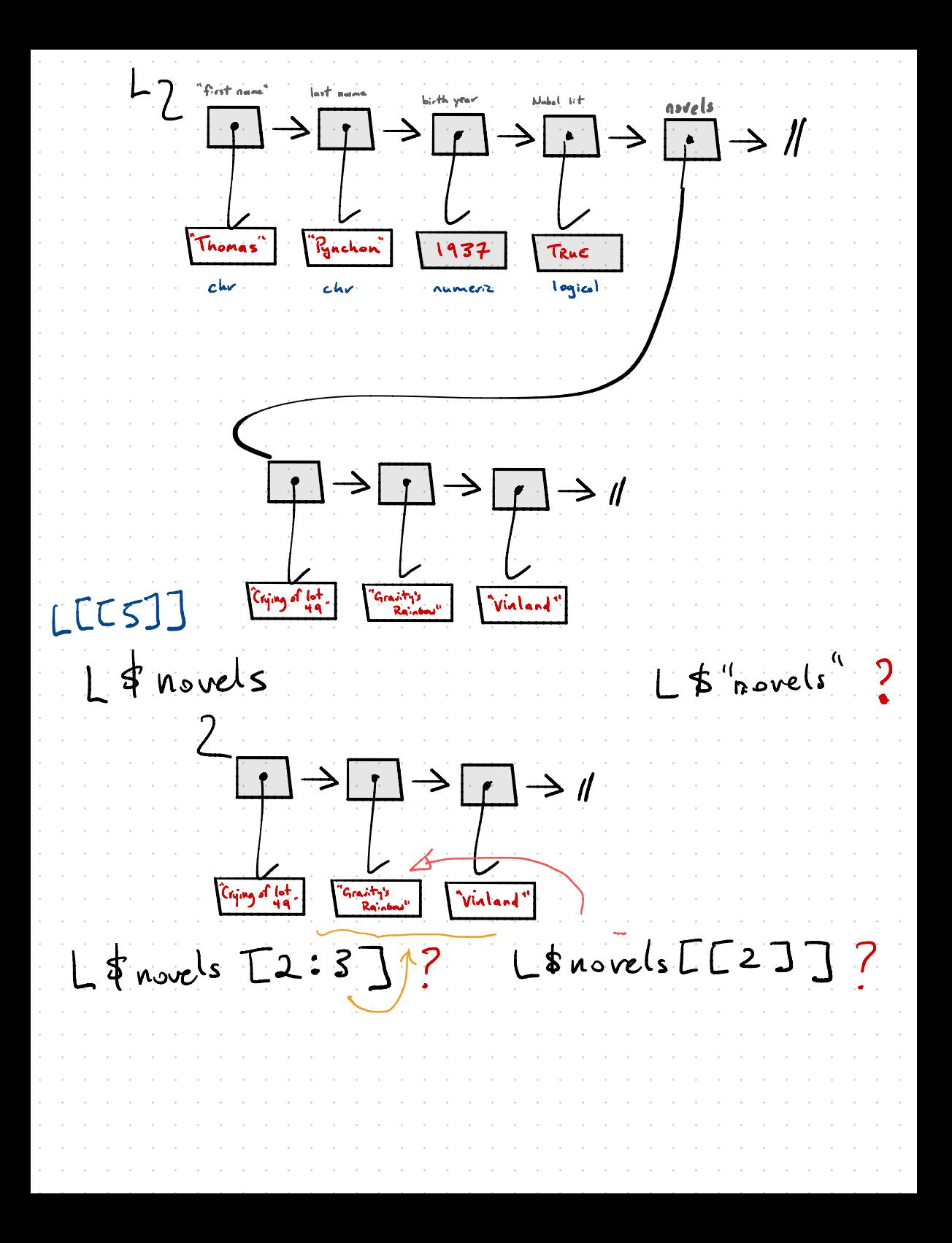

Literature  $\mathbb{E}[\mathcal{L}^{\text{intra}}] \leftarrow \mathbb{E}[\mathcal{L}^{\text{intra}}] \leftarrow \mathbb{E}[\mathcal{L}^{\text{intra}}] \leftarrow \mathbb{E}[\mathcal{L}^{\text{intra}}] \leftarrow \mathbb{E}[\mathcal{L}^{\text{intra}}] \leftarrow \mathbb{E}[\mathcal{L}^{\text{intra}}] \leftarrow \mathbb{E}[\mathcal{L}^{\text{intra}}] \leftarrow \mathbb{E}[\mathcal{L}^{\text{intra}}] \leftarrow \mathbb{E}[\mathcal{L}^{\text{intra}}] \leftarrow \mathbb{E}[\mathcal{L}^$  $\mathbb{E}[X] \leftarrow \mathbb{E}[X] \leftarrow \mathbb{E}[X] \leftarrow$  $\frac{\frac{L}{\left[\text{Rindula}^2\right]}}{\frac{L}{\left[\text{Rindula}^2\right]}} \quad \frac{L}{\left[\frac{R}{\left[\text{Rindula}^2\right]}\right]} \quad \frac{L}{\left[\frac{193}{121}\right]} \quad \frac{L}{\left[\text{Rindula}^2\right]}$ <del>゙</del>  $\begin{picture}(180,10) \put(0,0){\line(1,0){10}} \put(10,0){\line(1,0){10}} \put(10,0){\line(1,0){10}} \put(10,0){\line(1,0){10}} \put(10,0){\line(1,0){10}} \put(10,0){\line(1,0){10}} \put(10,0){\line(1,0){10}} \put(10,0){\line(1,0){10}} \put(10,0){\line(1,0){10}} \put(10,0){\line(1,0){10}} \put(10,0){\line(1,0){10}} \put(10,0){\line($  $\begin{picture}(120,10) \put(0,0){\line(1,0){10}} \put(15,0){\line(1,0){10}} \put(15,0){\line(1,0){10}} \put(15,0){\line(1,0){10}} \put(15,0){\line(1,0){10}} \put(15,0){\line(1,0){10}} \put(15,0){\line(1,0){10}} \put(15,0){\line(1,0){10}} \put(15,0){\line(1,0){10}} \put(15,0){\line(1,0){10}} \put(15,0){\line(1,0){10}} \put(15,0){\line($  $\frac{L}{L}$   $\frac{L}{L}$   $\frac{L}{L}$ Mordeche: Thomas Richler. Pynchon SANKOFF DAVID WoleM Wde Otlawa

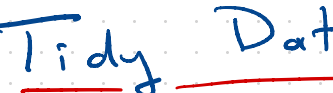

There are three interrelated rules which make a dataset tidy:

.<br>Ol

- 1. Each variable must have its own column.
- 2. Each observation must have its own row.
- 3. Each value must have its own cell.

Figure 12.1 shows the rules visually.

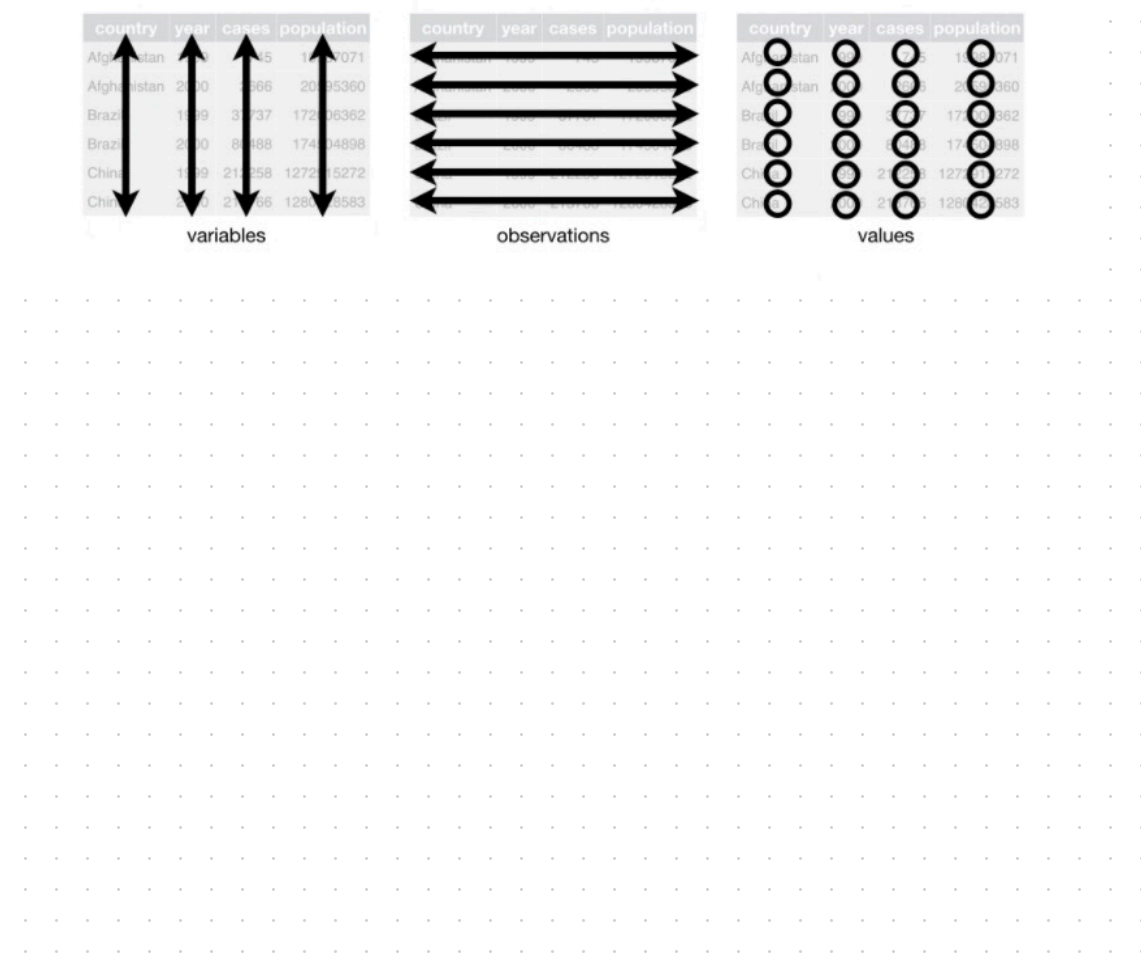

This means for most real analyses, you'll need to do some tidying. The first step is always to figure out what the variables and observations are. Sometimes this is easy; other times you'll need to consult with the people who originally generated the data. The second step is to resolve one of two common problems:

1. One variable might be spread across multiple columns.

2. One observation might be scattered across multiple rows.

Item Action Oceans  $\frac{1}{2}$ Find Rxamp one vorieble dd  $ESR$   $(s)$ TCCA LONGER after freatment  $a<sup>+</sup>$  diagnosis Tru participant  $T\frac{9}{6}$ >% pivot-longer (c ("atdiagnosis Eski", "afto-treatment Eski"), names - to = "measurement point",

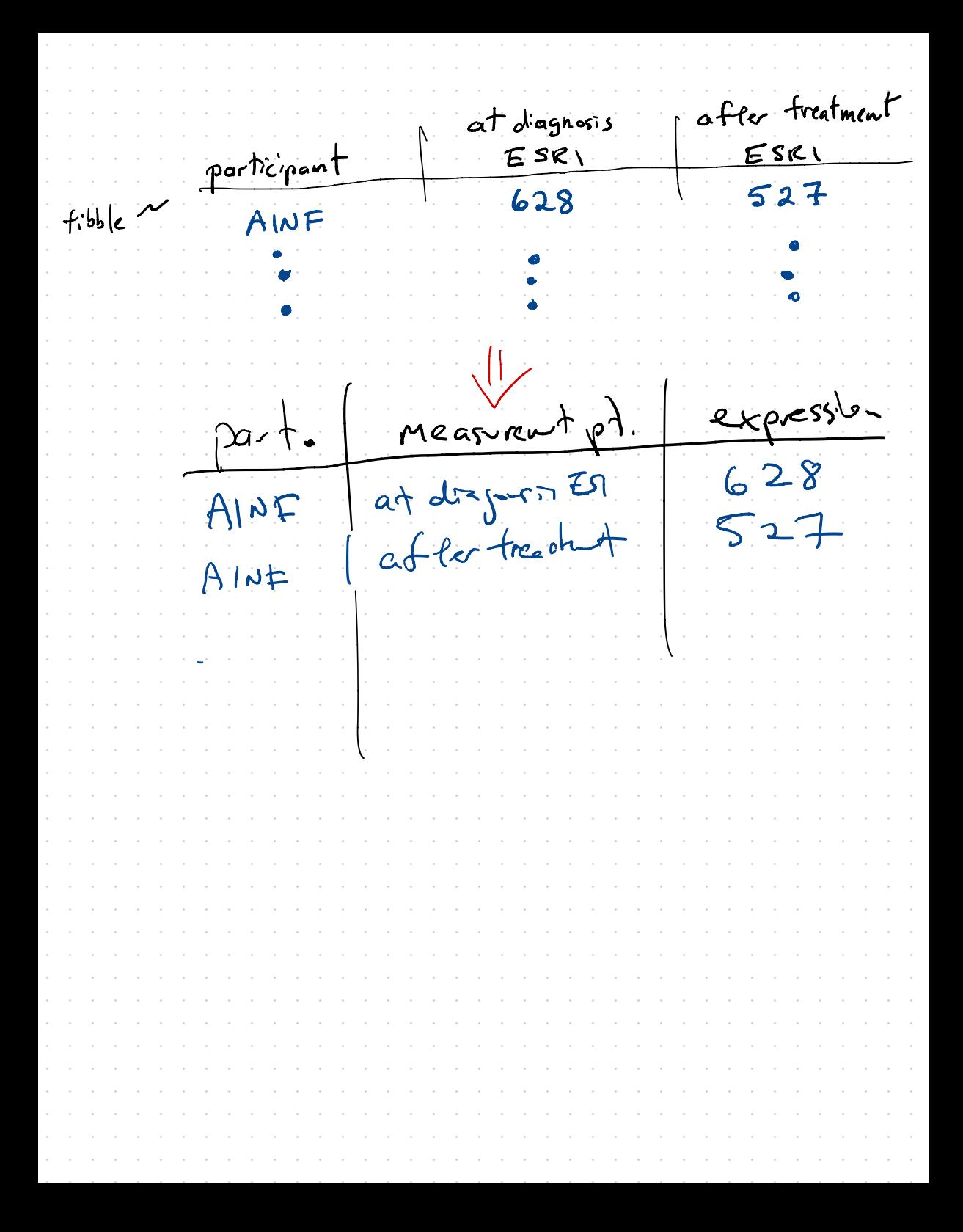

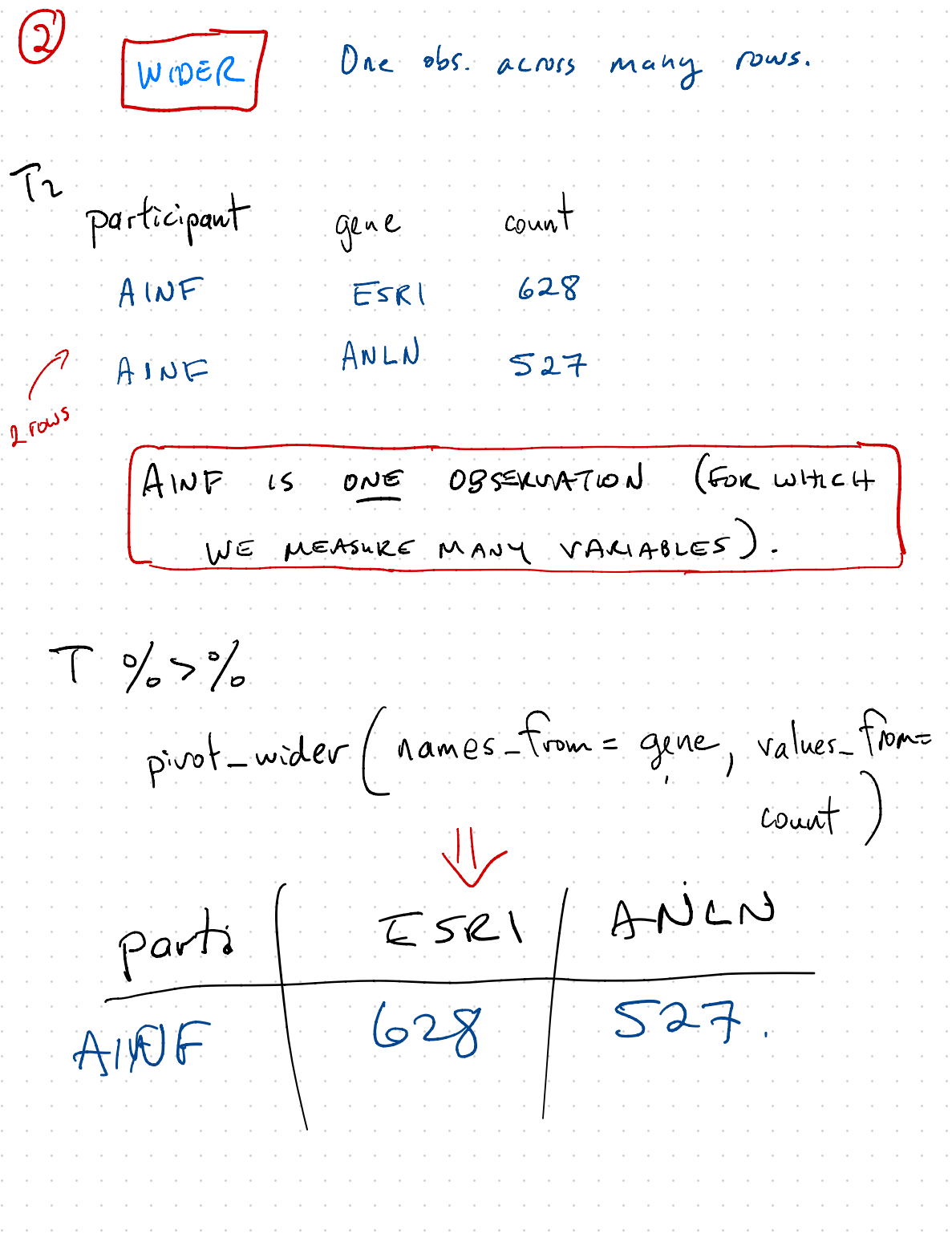

 separate - when a single variable has >1 pieces of information (values). **Station** Latitude l on ita published at Date/Time [vvvv identifier [degrees [dec  $mm-ddThh:mml$ [TARA station#] Northl .<br>Fasi h?All&q=TARA\_X00000.. 2009-09-15 18:00:00 **TARA 004** 36.5533 **TARA\_004** 2009-09-15 11:30:00 36.5533 h?All&g=TARA Y20000... h?All&g=TARA A20000... **TARA 007** 2009-09-23 16:08:00 37.0541 h?All&q=TARA A20000... **TARA 007** 2009-09-23 12:50:00 37.0510 2009-09-28 16:59:00 39.0609 h?All&q=TARA X00000... **TARA 009** h?All&q=TARA\_X00000... **TARA 009** 2009-09-28 12:18:00 39.1633 Showing 1 to 7 of 243 entries, 17 total columns Console Terminal  $\times$ Jobs × oΓ /cloud/project/  $#$ www.marineregions.com] <chr> > View(T2) > T2\$ `Date/Time [yyyy-mm-ddThh:mm] ` [1] "2009-09-15 18:00:00 UTC" "2009-09-15 11:30:00 UTC" "2009-09-23 16:08:00 UTC" "2009-09-23 12:50:00 UTC"  $[3]$ "2009-09-28 16:59:00 UTC" "2009-09-28 12:18:00 UTC"  $[5]$ "2009-11-02 14:07:00 UTC" "2009-11-02 14:07:00 UTC"  $[7]$ "2009-11-02 08:13:00 UTC" "2009-11-02 08:13:00 UTC"  $[9]$  $\Gamma$   $\Gamma$ \*  $\frac{1}{2}$ .<br>" .<br>\ "  $int_{0} = c$  ("date ) , time separate (Dateline. ', .  $\overline{a}$ . ) " <u>"</u> Sep no time b date time space .  $2009 - 09 - 15$ " "۸Ń 18:00:00

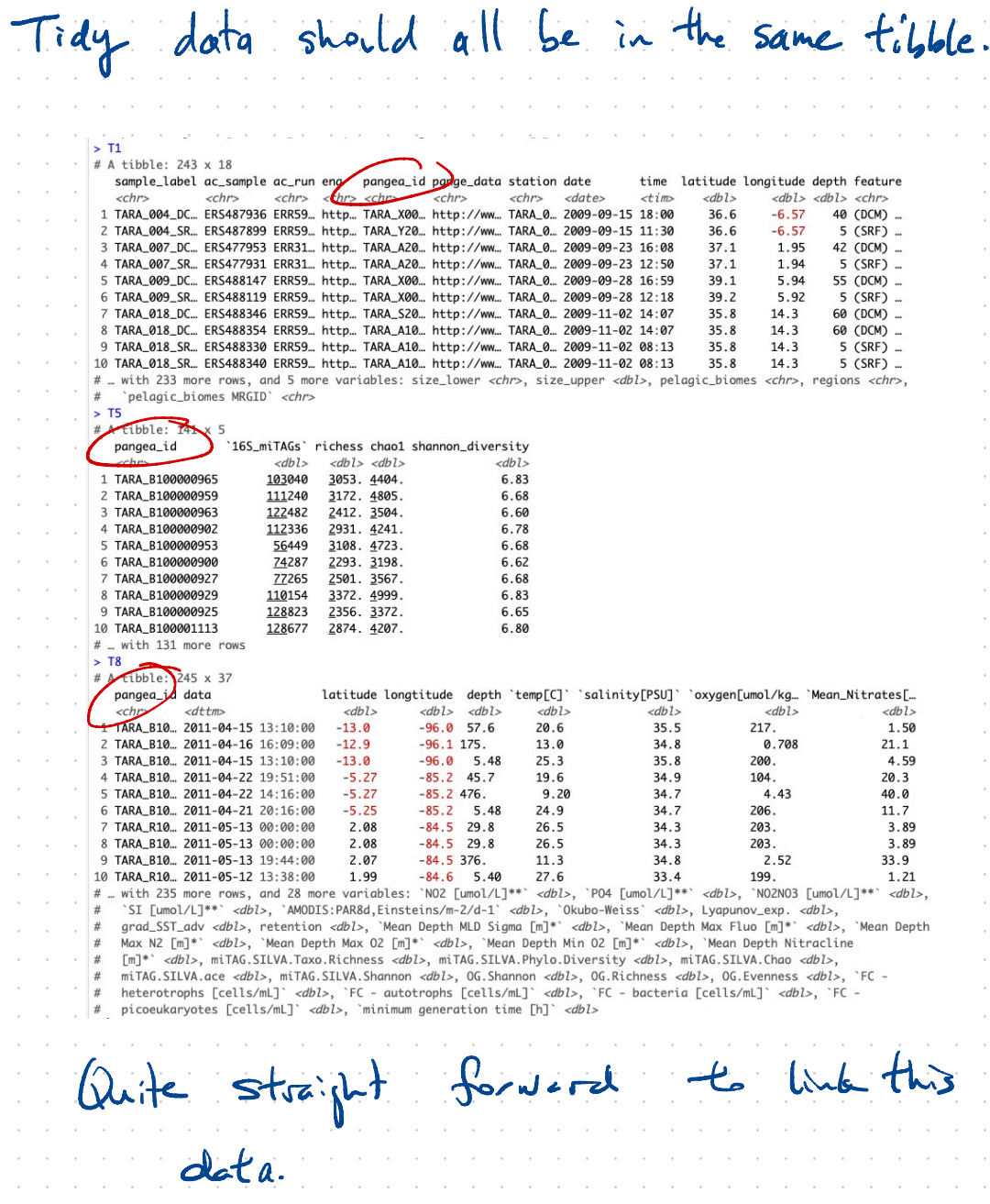

Pangea - id is both <sup>a</sup> foreign & primary keys)<br>keys (Section 13.3 keys)

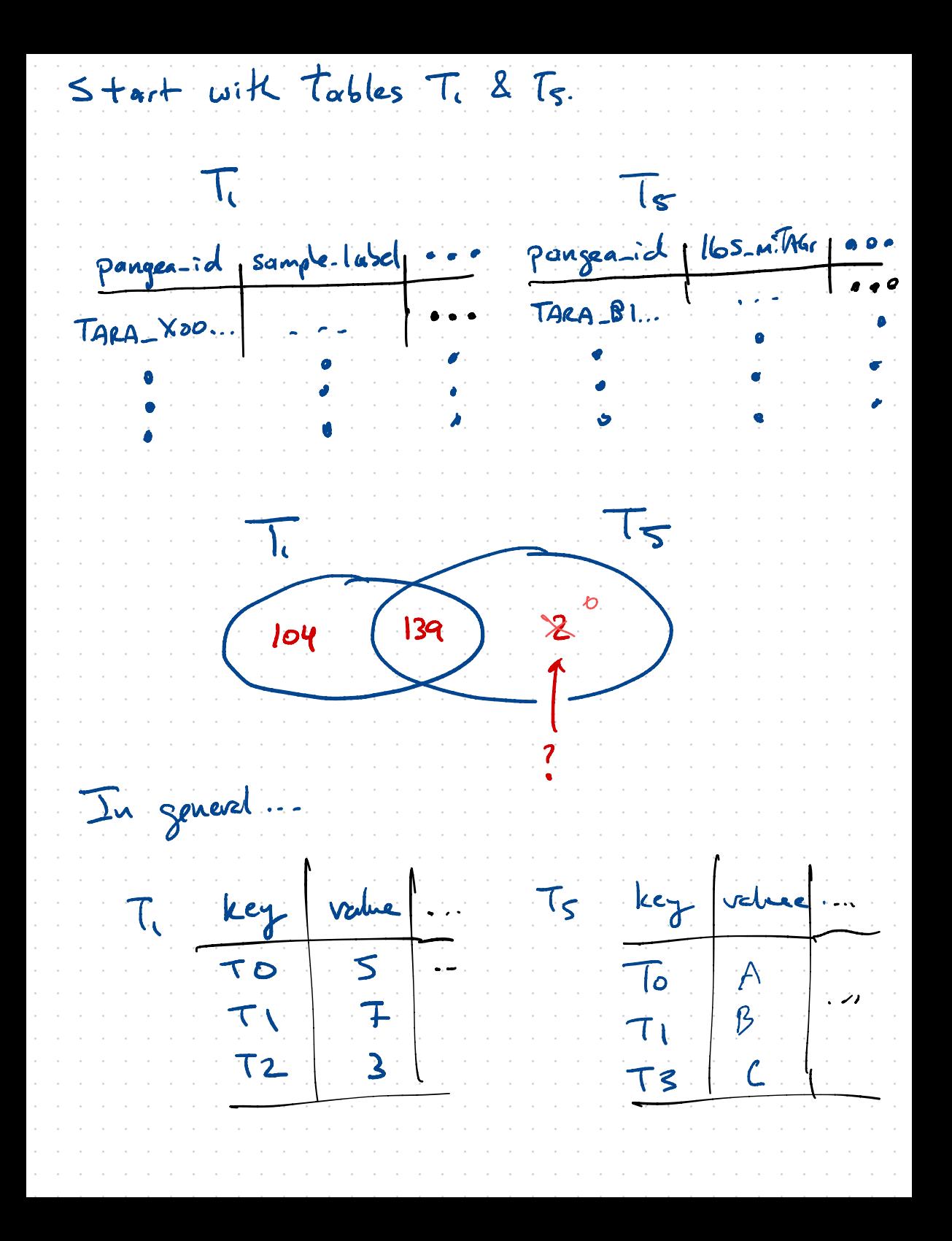

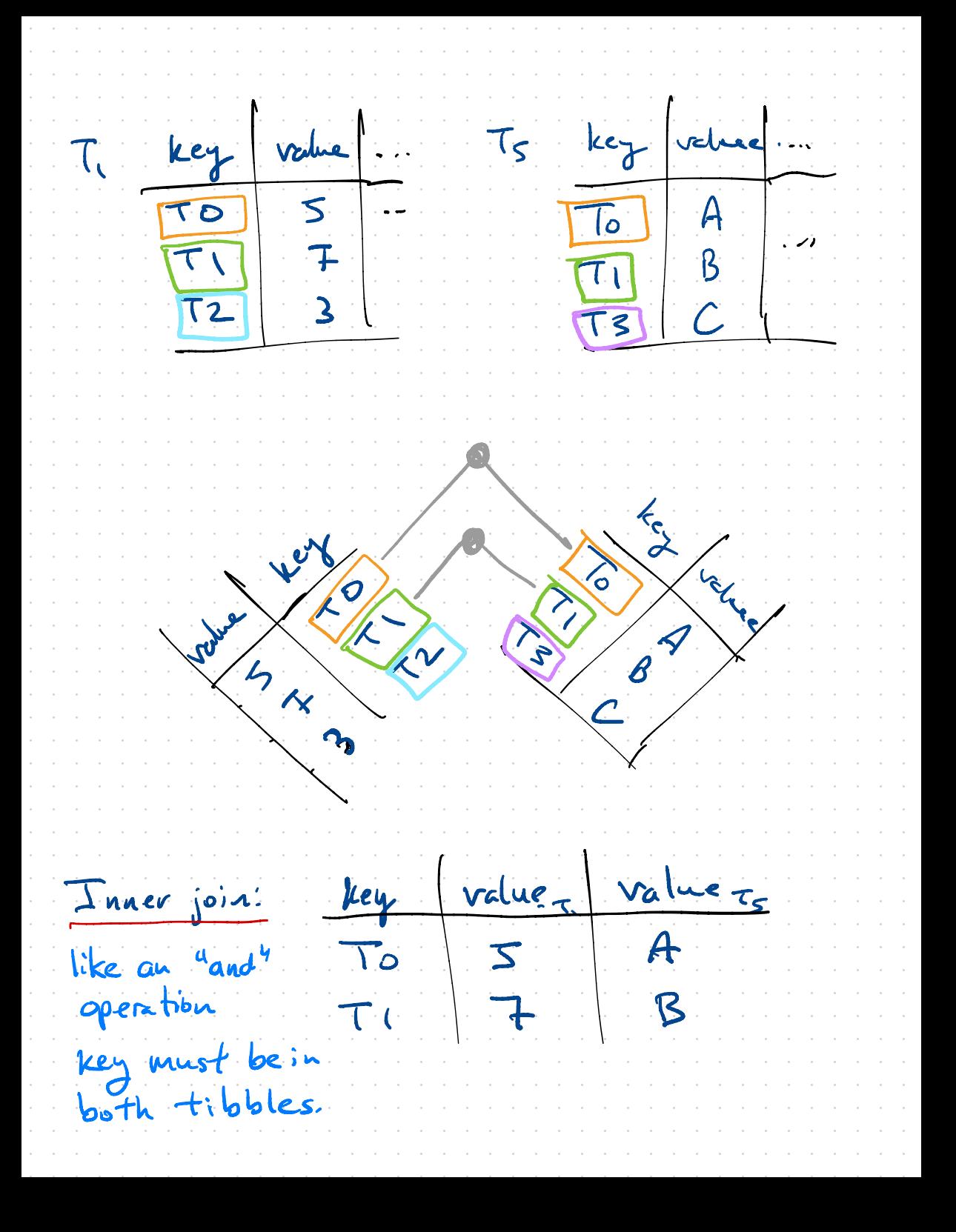

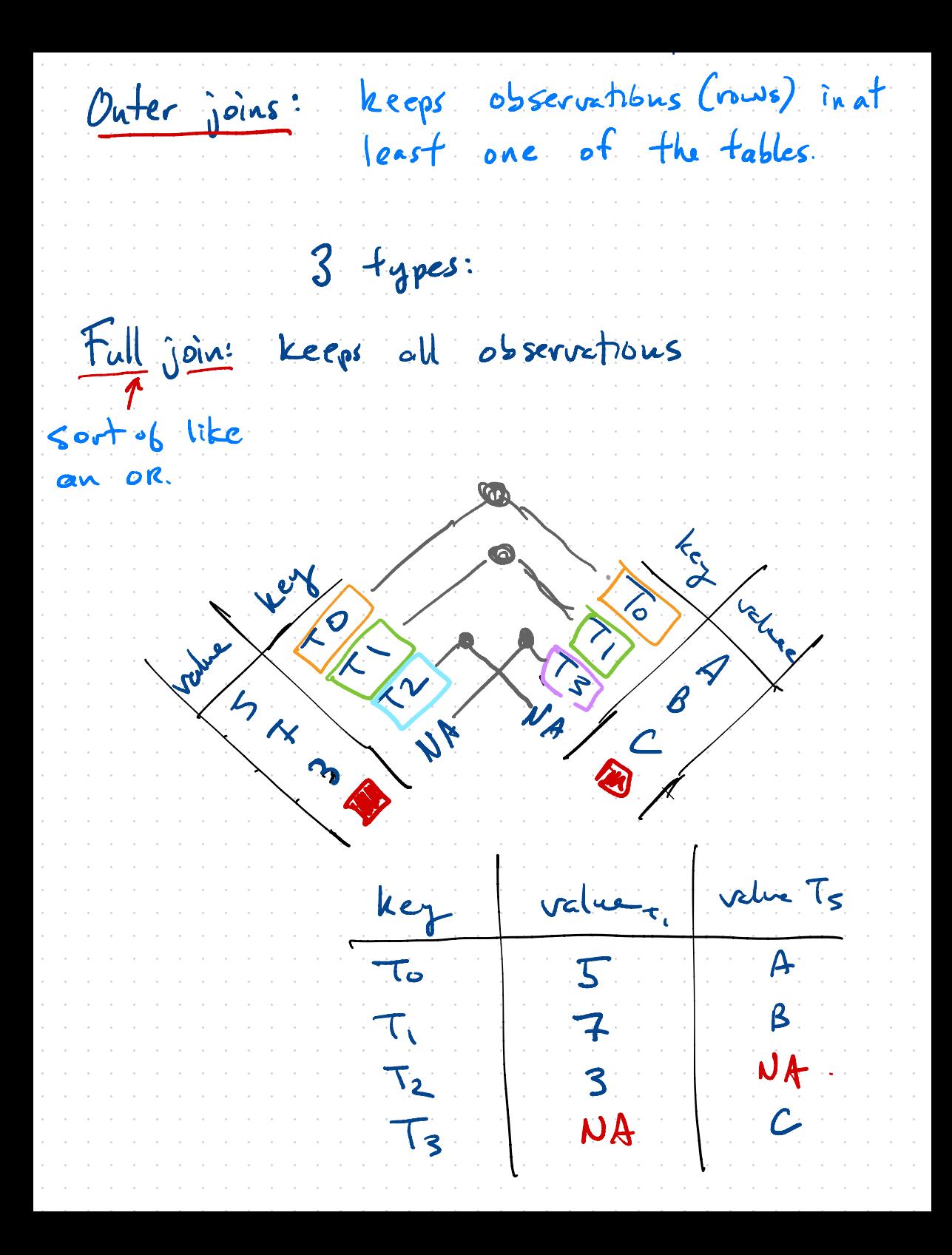

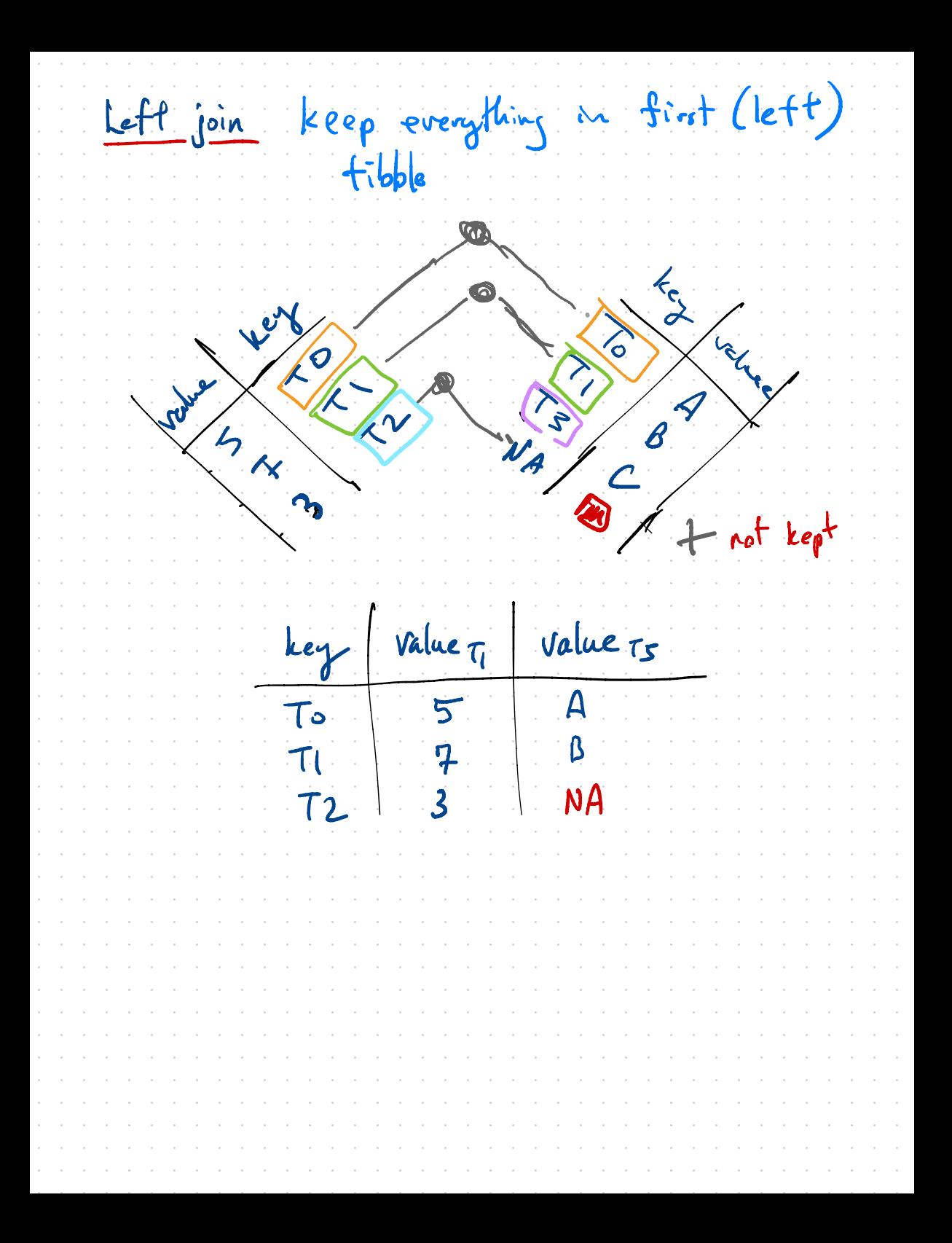

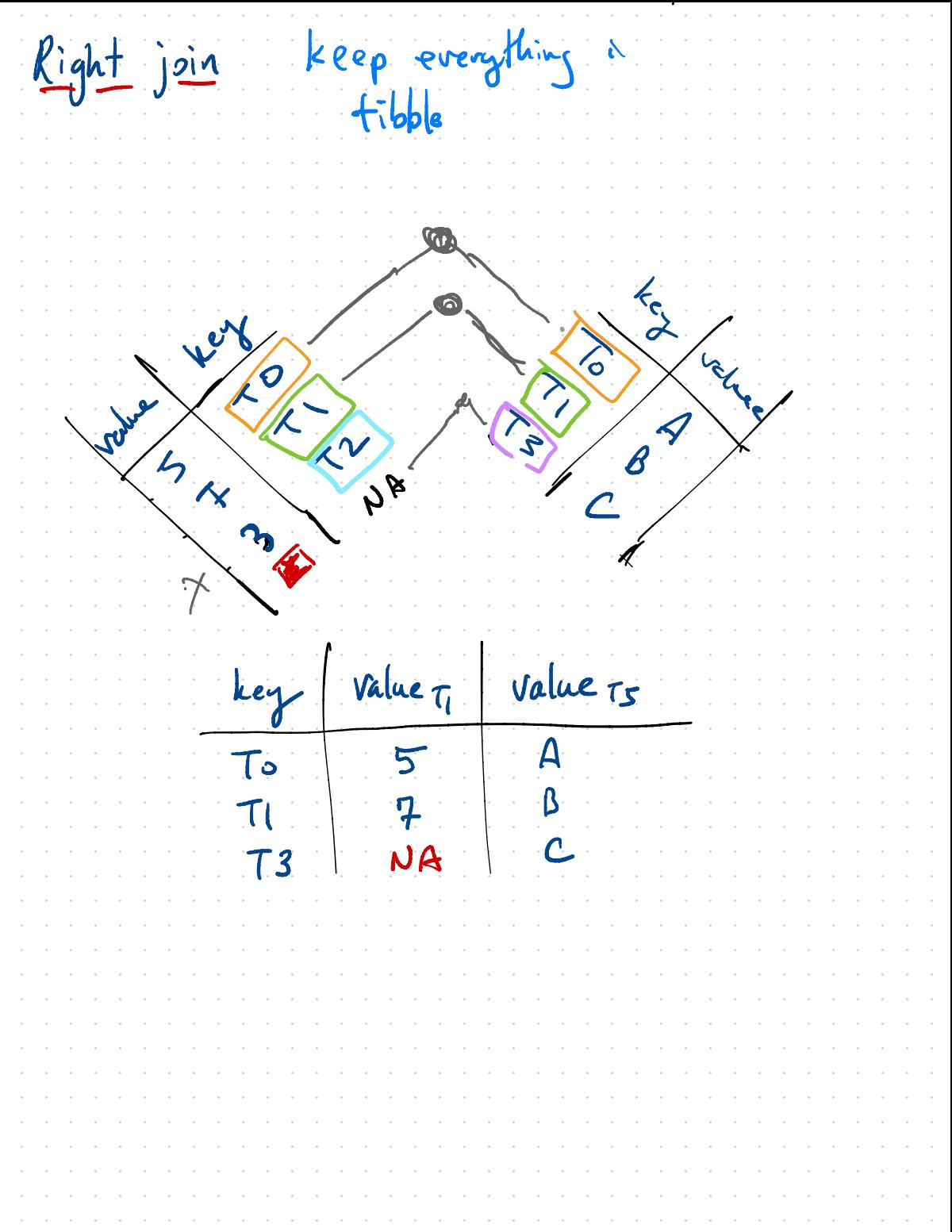

## <sup>16</sup> sRNA mi TAG sequences : Jo - Mb . One sample file . . What variable inT does this

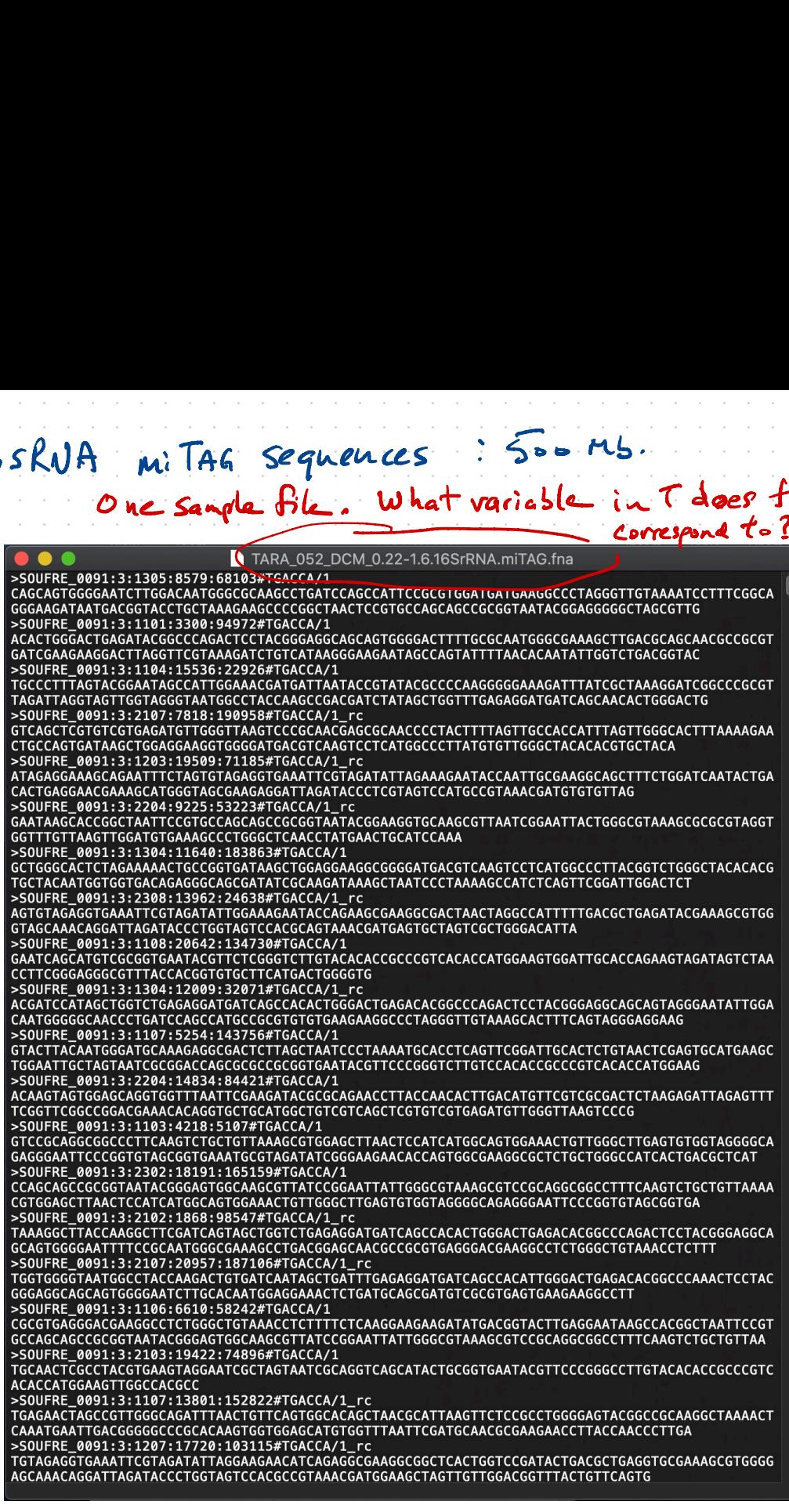

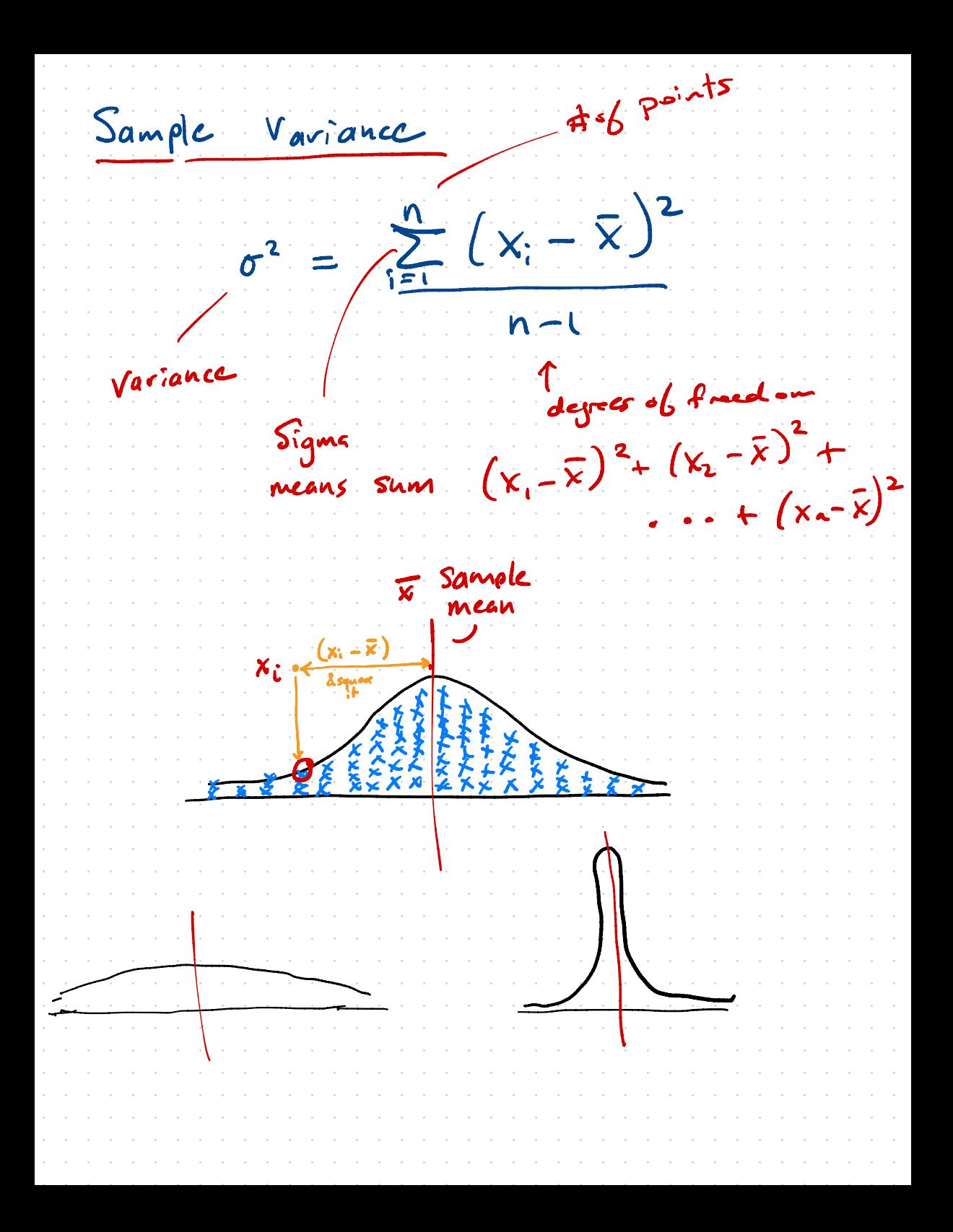